# **LCD Graphics Display**

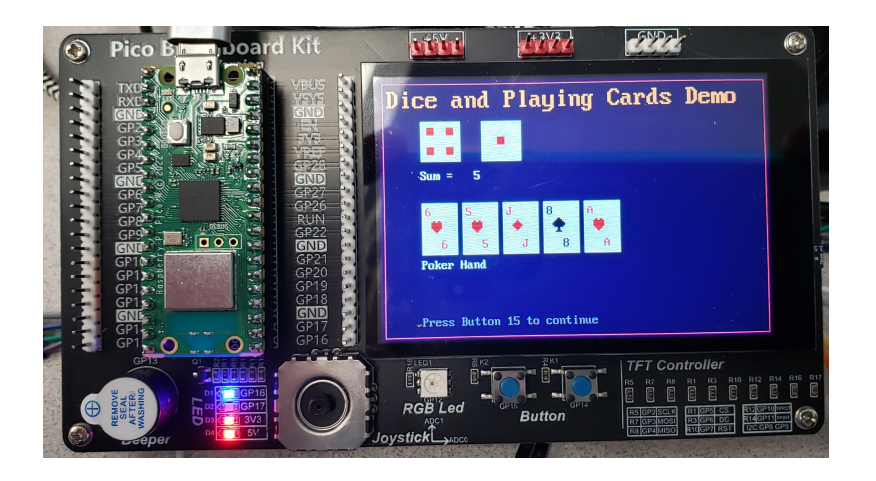

#### **Introduction:**

This lecture introduces the 480 x 320 graphics display on your Pico Breadboard Kit along with the driver routine (LCD.py). To use the LCD display, you need to copy the LCD.py library to your Pico board as well as to a /py subdirectory on your PC. Once copied, these LCD routines are available to be imported and used with Pytoon.

To use the LCD library:

- Copy LCD.py to your Pico chip
- Create a subdirectory on your PC named .../py
- Copy LCD.py to the .../py subdirectory on your PC

#### **Hardware Connections & Data Communications**

The heart of the LCD display is a ST77965 driver chip. This chip is hard-wired to your Pico using pins 2..7:

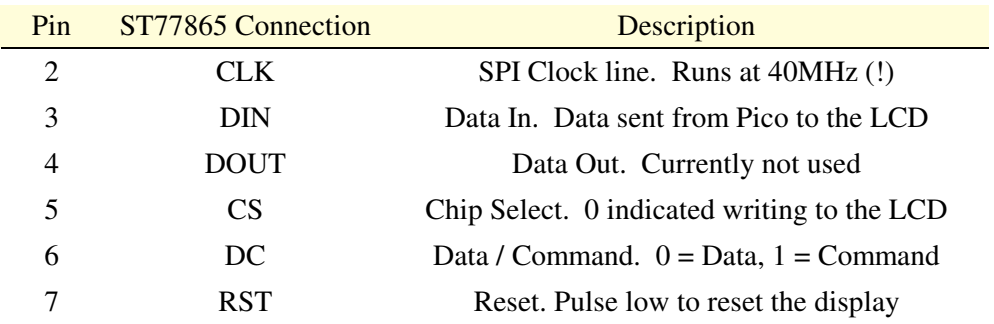

Note that pins 2..4 (SPI CLK, DIN, DOUT) can be used with other devices as well as long as each device has a separate chip select.

Also note that this means don't use mins 2..7 for other I/O devices if you plan on using the LCD display.

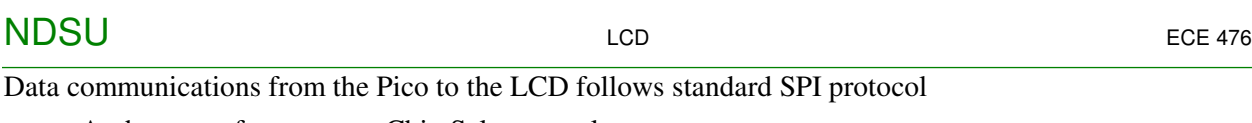

- At the start of a message, Chip Select goes low
- $\cdot$  DC is set to indicate if the message is a command (0) or data (1)
- Data is then sent on the DIN line, each bit valid on the rising edge of the clock
- Once the message is complete, Chip Select goes hith

Sample Data Communicaitons:

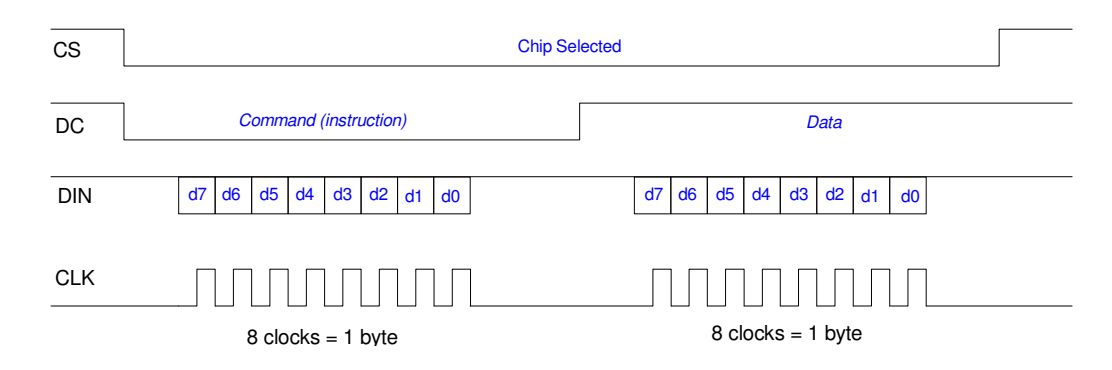

note: Each command or data must contain 8 bits

### **Abbreviated Instrution Set: ST77965**

There are dozens of commands you can send to the ST77965 driver. A brief list of some used in the LCD.py library as follows. For a complete set of commands, please refer to the ST77865 data sheets.

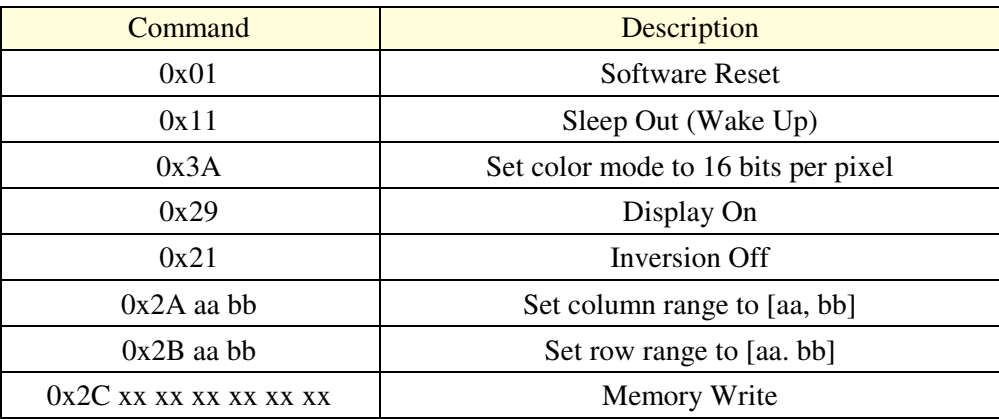

#### **Note on Set Column / Row Range**

The *set-column-range* and *set-row-range* commands allow you to define a window on the LCD display. The following bytes will then be written into that window, starting at the upper-left corner and ending up in the lower-right corner.

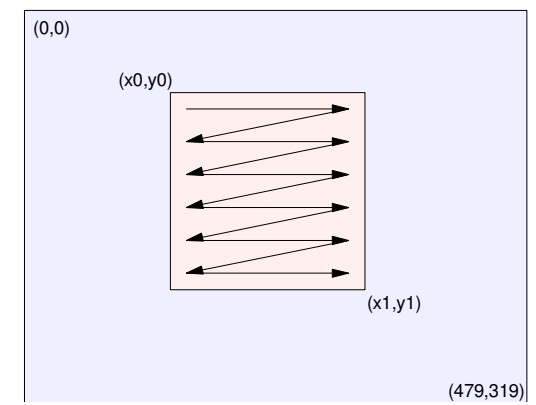

When writing to the LCD display using *memory write*, a window from (x0,y0) to (x1,y1) is written to as 1st row, 2nd row, etc

If you use the *Memory\_Write* command along with the SPI port and a byte-array to store the data, data can be written to the LCD display at 40MHz (!). What this means is:

- Filling in rectangles can be very fast.
- Drawing horizontal or vertical lines can be very fast (these are treated as rectangles with a depth or width of one).

However, diagonal lines, circles, and other shapes are much slower. These need to be filled in pixel-by-pixel. This shows up in the execution times:

- A 300 pixel long horizontal line takes 3.00ms to draw
- A 300 pixel long diagonal line takes 179.9ms to draw
- A 50x50 square takes 1.6ms to draw
- A circle with radius of 50 takes 201ms to draw

To speed up execution time, text is written to the display using the *set column range* commands as well. For each character, an 8x16 rectangle is defined. The bit-map for the character is then written into a byte-array. Once written, the entire array is written to the LCD using the *memory write* command at 40MHz on the SPI bus.

Just so you know.

#### **Color Encoding with the ST77965:**

Note: There are two ways to encode RGB colors with this display

- 6-bit color (uses 3 bytes)
- 5/6/5-bit color (uses 2 bytes)

The LCD driver library uses the latter to speed up the display routines (makes them 33% faster). With this format, the color of each pixel is stored in 16 bits as

- first 5 bits: red
- Next 6 bits: green
- Last 5 bits: blue

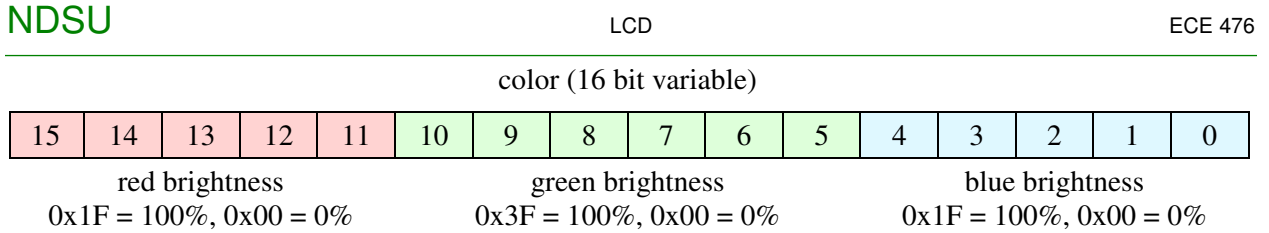

The routine LCD.RGB(r,g,b) converts a desired red / green / blue intensity into this format.

The net result is the LCD is able to display 65,536 different colors with this format (16 bits). Each element of the display can be addressed separately, with point (0,0) in the upper-left corner and (479,319) in the lower right corner

### **LCD Library Summary**

The following is a list of commands in the LCD library as of March 19, 2024. A more detailed description of these routines follows:

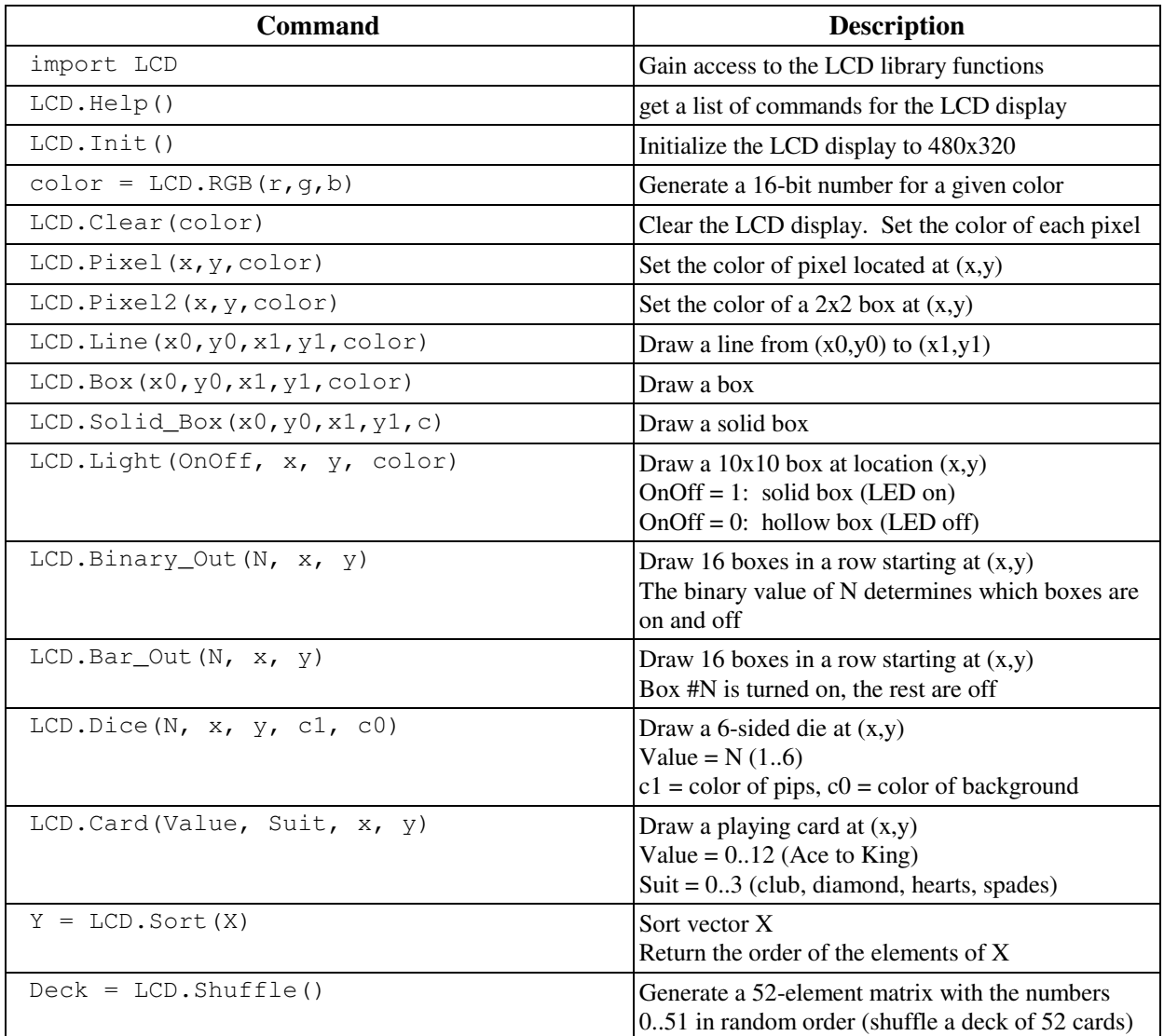

# **LCD Font Routines**

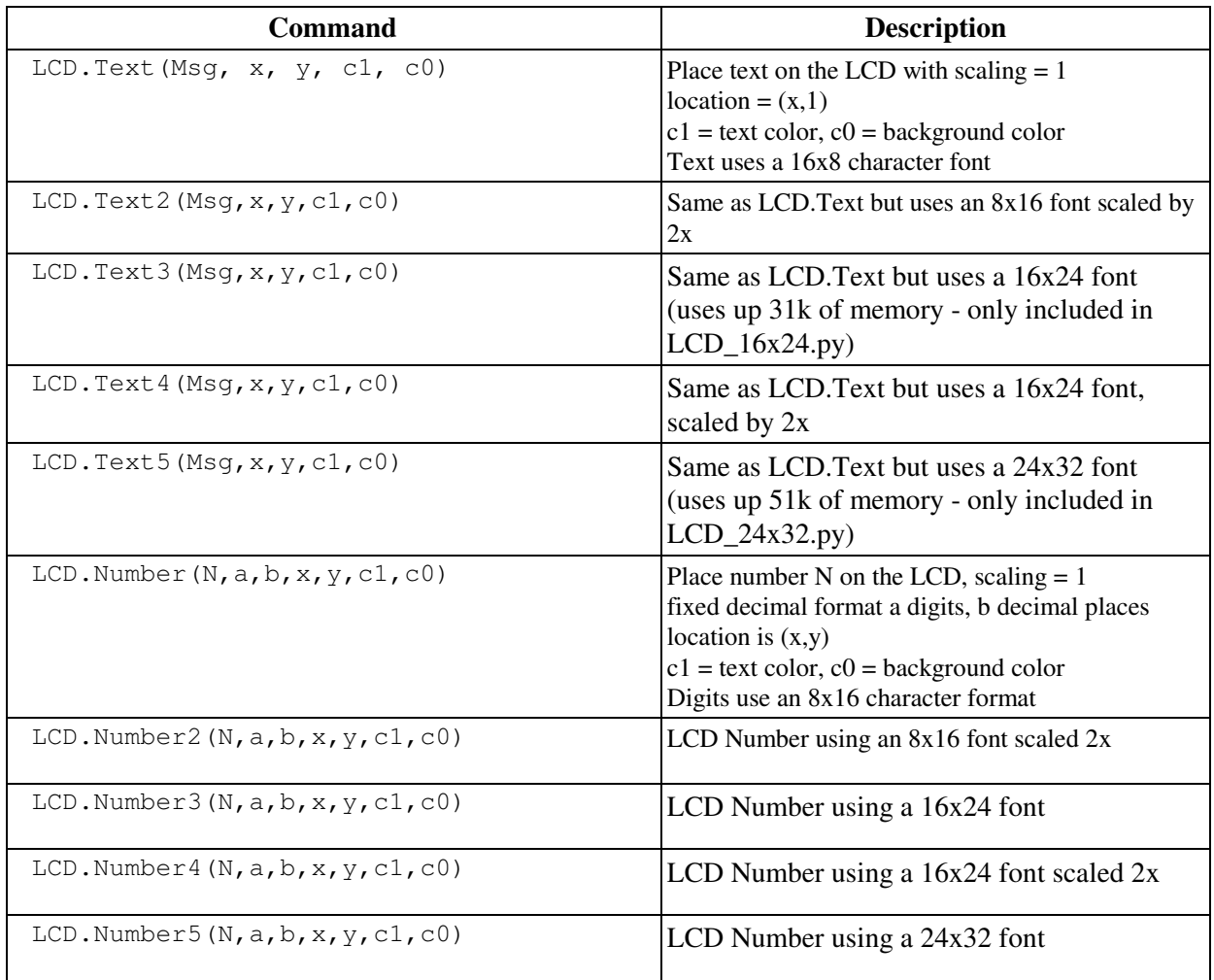

### **LCD Library Instructions (greater detail)**

# **LCD.Init()**

Initialize the LCD display to

- 480 x 320 resolution
- Non-inversion  $(0,0,0)$  = black, 255,255,255 = white)
- Display On

# **LCD.Clear(color)**

Sample Code:

 $Navy = LCD \cdot RGB(0, 0, 50)$ LCD.Clear(Navy)

Execution Time: 116ms

Clear the display. Set the color of each pixel to *color*

# **color = LCD.RGB(r, g, b)**

Create a 16-bit color for the LCD display.

- r, g, b are the brightness of red / green / blue
- 255 is  $100\%$  on, 0 is 0% on

For example

 $Red = LCD.RGB(255, 0, 0)$ Green =  $LCD.RGB(0, 255, 0)$ Blue =  $LCD.RGB(0, 0, 255)$ White =  $LCD \cdot RGB(255, 255, 255)$ Grey = LCD.RGB(100,100,100)  $Black = LCD.RGB(0, 0, 0)$ 

The resulting 16-bit value of *color* contains the values of r/g/b in a 5/6/5 format:

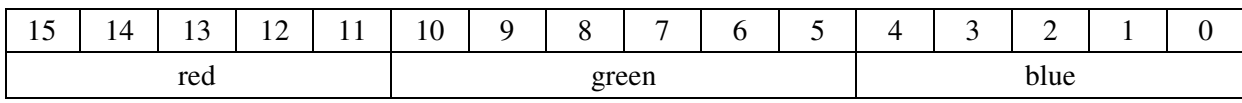

### **Box(x0, y0, x1, y1, color)**

Draw a box on the LCD display

Example: Draw a pink box from (50,50) to (100,100)

```
import LCD
import time
White = LCD.RGB(150,150,150)
Navy = LCD.RGB(0, 0, 20)Pink = LCD.RGB(150,80,80)
LCD.Clear(Navy)
X0 = time.ticks_us()LCD.Box(50,50,100,100,Pink)
X1 = time.ticks_us()LCD.Text('Execution Time (ms):', 50, 110, White, Navy)
LCD.Number((X1-X0)/1000, 6, 3, 200, 110, White, Navy)
```
Execution time  $= 4.62$ ms (varies with box size)

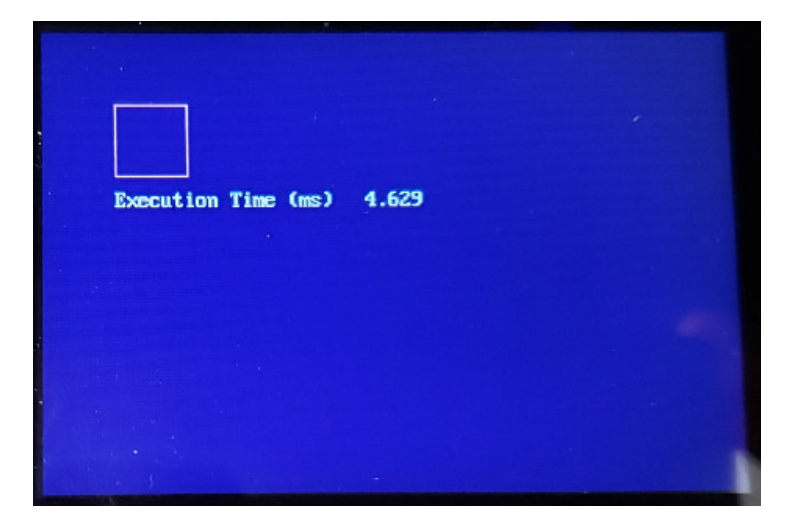

# **LCD.Solid\_Box(x0,y0,x1,y1,color)**

Draw a solid box on the LCD display. Execution time = 15.3ms (varies with box size)

Sample Code: Draw a pink box

```
import LCD
import time
White = LCD.RGB(250,250,250)
Navy = LCD.FGB(0, 0, 20)Pink = LCD.RGB(250,100,100)
LCD.Clear(Navy)
X0 = time.ticks\_us()LCD.Solid_Box(50,50,100,100,Pink)
X1 = time.ticks_us()LCD.Text('Execution Time (ms):', 50, 110, White, Navy)
LCD.Number((X1-X0)/1000, 6, 3, 200, 110, White, Navy)
```
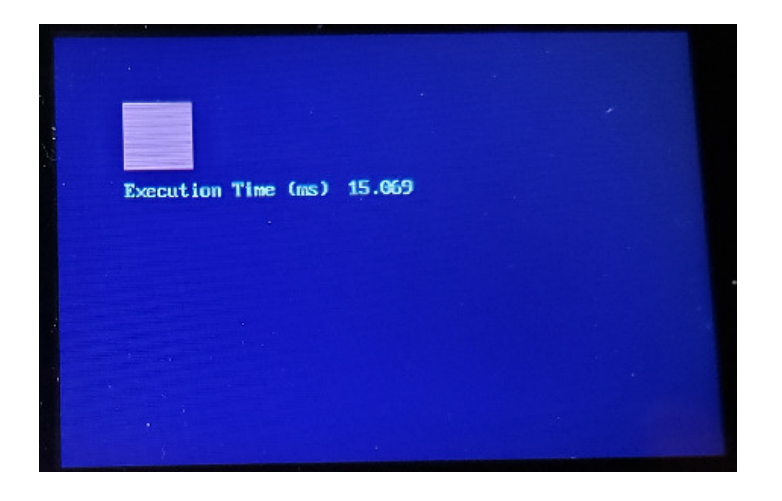

### **LCD.Line(x0,y0,x1,y1,color)**

Draw a line from  $(x0,y0)$  to  $(x1,y1)$  of the specified color

Execution time varies:

- horizontal of vertical lines: 3.0ms
- diagonal lines: 179.9ms

Example: Draw a an octagon on the display

- Center =  $(200, 160)$
- Radius  $= 50$

Code:

```
import LCD
from math import sin, cos
White = LCD.RGB(250,250,250)
Navy = LCD.RGB(0, 0, 50)x0 = 200y0 = 150r = 50pi = 3.141592654
x = []y = []for i in range(0,9):
    x1 = int(x0 + r * cos(i * 2 * pi / 8))y1 = int(y0 + r*sin(i*2*pi/8)) x.append(x1)
     y.append(y1)
for i in range(0,8):
    LCD.Line(x[i],y[i],x[i+1],y[i+1],White)
```
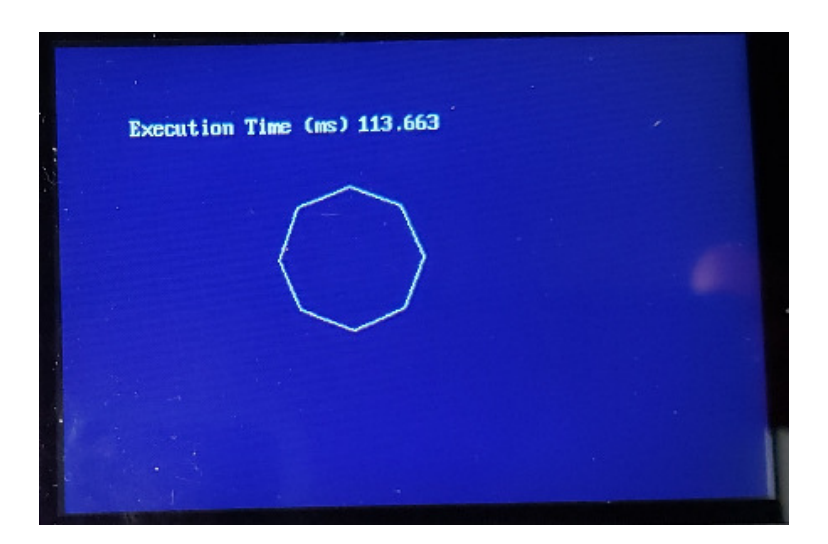

#### **LCD.Circle(x, y, r, color)**

Draws a circle

- $\cdot$  centered at  $(x, y)$
- $\cdot$  radius = r
- $\cdot$  color = color

Example: Draw a circle

- Center =  $(150, 150)$
- Radius  $= 100$
- $\bullet$  Color = Pink

Code

```
import LCD_16x24 as LCD
from time import ticks_us
Navy = LCD.RGB(0, 0, 10)Pink = LCD.RGB(150, 50, 50)Yellow = LCD.RGB(150, 150, 0)LCD.Init()
LCD.Clear(Navy)
t0 = ticks\_us()LCD.Circle(150,150,100,Pink)
t1 = ticks\_us()LCD.Number4(t1-t0, 10, 7, 5, 5, Yellow, Navy)
```
Results:

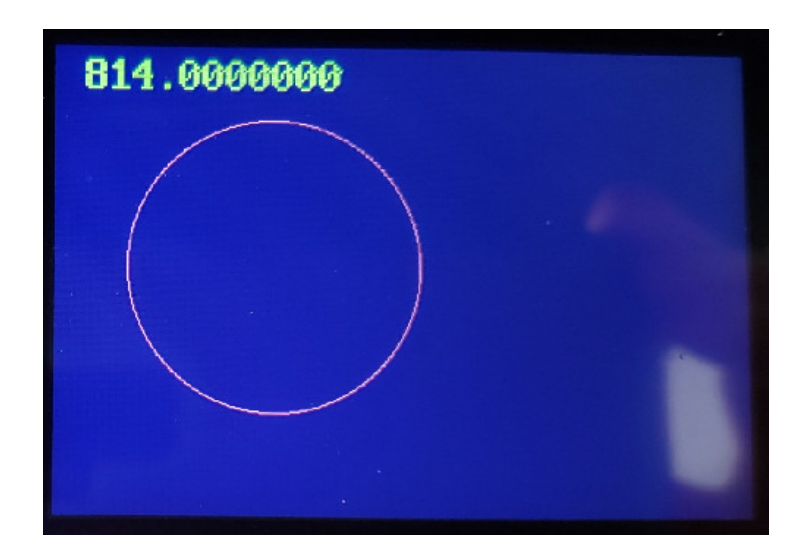

#### **LCD.Text(Message, x, y, color1, color0)**

Display the string Message on the LCD

### **LCD.Number(N, A, B, x, y, color1, color0)**

- Display the number N on the LCD with A digits and B decimal places
- color1= text color
- $\cdot$  color2 = background color

Both use a 16x8 font with fixed character spacing

```
import LCD
Navy = LCD.RGB(0, 0, 10)Pink = LCD.RGB(150,50,50)
Yelllow = LCD.RGB(150, 150, 0)Cyan = LCD.RGB(0,150,150)
LCD.Init()
LCD.Clear(Navy)
LCD.Text('ABCDEFGHIJKLMNOPQRSTUVWXYZ',5,5,Pink,Navy)
LCD.Text('abcdefghijklmnopqrstuvwxyz', 5, 25, Yellow, Navy)
LCD.Text('0123456789~!@#$$^&*()-=_+[]',5,45,Cyan,Navy)
for i in range(1,10):
    x = i * 0.5LCD.Number(x, 10, 7, 5, 45+20<i>x</i>i, LCD.RGB(150-15i,15<i>x</i>i,0), Navy)
```
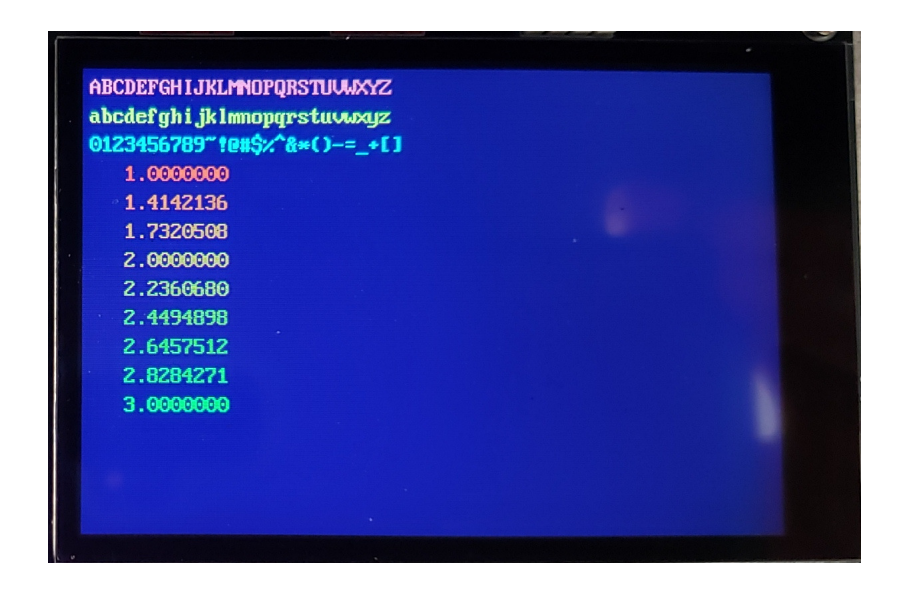

#### **LCD.Text2(Message, x, y, color1, color0)**

Display the string Message on the LCD using a  $16x32$  font (8x16 scaled 2x)

#### **LCD.Number2(N, A, B, x, y, color1, color0)**

- Display the number N on the LCD with A digits and B decimal places
- $\cdot$  color1 = text color
- $\cdot$  color2 = background color

```
import LCD
```

```
Navy = LCD.RGB(0, 0, 10)Pink = LCD.RGB(150,50,50)
Yelllow = LCD.RGB(150, 150, 0)Cyan = LCD.RGB(0,150,150)
LCD.Init()
LCD.Clear(Navy)
LCD.Text2('ABCDEFGHIJKLMNOPQRSTUVWXYZ',5,5,Pink,Navy)
LCD.Text2('abcdefghijklmnopqrstuvwxyz',5,25,Yellow,Navy)
LCD.Text2('0123456789~!@#$%^&*()-=_+[]',5,45,Cyan,Navy)
for i in range(1,10):
    x = i * 0.5 LCD.Number2(x, 10, 7, 5, 45+20*i, LCD.RGB(150-15*i,15*i,0), Navy)
```
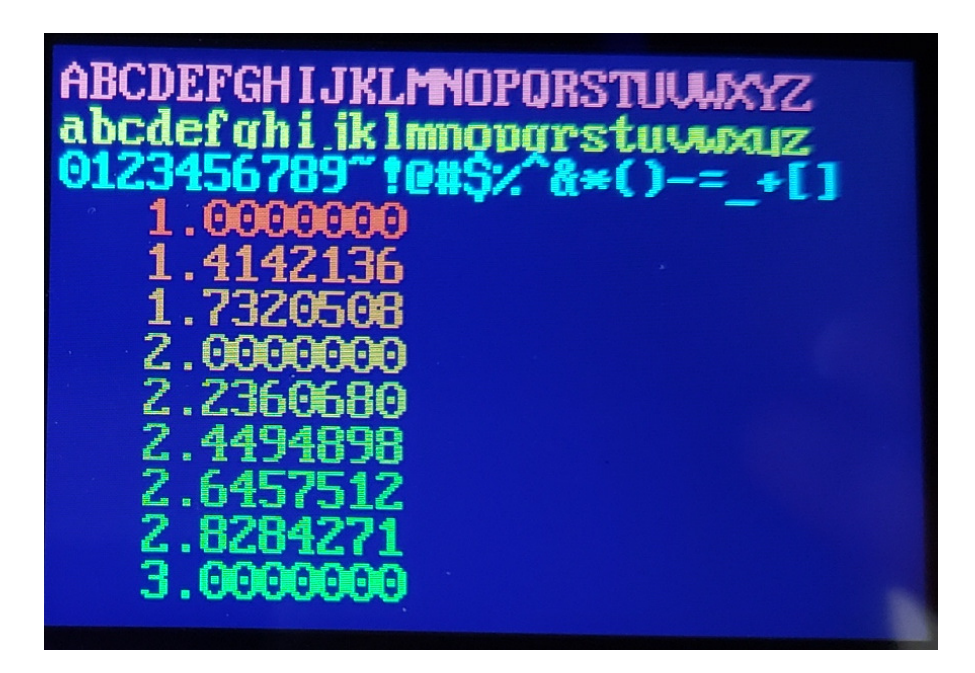

#### **LCD.Text3(Message, x, y, color1, color0)**

Display the string Message on the LCD using a 16x24 font

### **LCD.Number3(N, A, B, x, y, color1, color0)**

- Display the number N on the LCD with A digits and B decimal places
- color1= text color
- $\cdot$  color2 = background color

Note: The 16x24 font bitmap uses up 31k of program memory

```
import LCD_16x24 as LCD
Navy = LCD.RGB(0, 0, 10)Pink = LCD.RGB(150,50,50)
Yellow = LCD.RGB(150, 150, 0)Cyan = LCD.RGB(0, 150, 150)LCD.Init()
LCD.Clear(Navy)
LCD.Text3('ABCDEFGHIJKLMNOPQRSTUVWXYZ',5,5,Pink,Navy)
LCD.Text3('abcdefghijklmnopqrstuvwxyz',5,25,Yellow,Navy)
LCD.Text3('0123456789~!@#$%^&*()-=_+[]',5,45,Cyan,Navy)
for i in range(1,10):
    x = i * 0.5LCD.Number3(x, 10, 7, 5, 45+20*i, LCD.RGB(150-15*i,15*i,0), Navy)
```
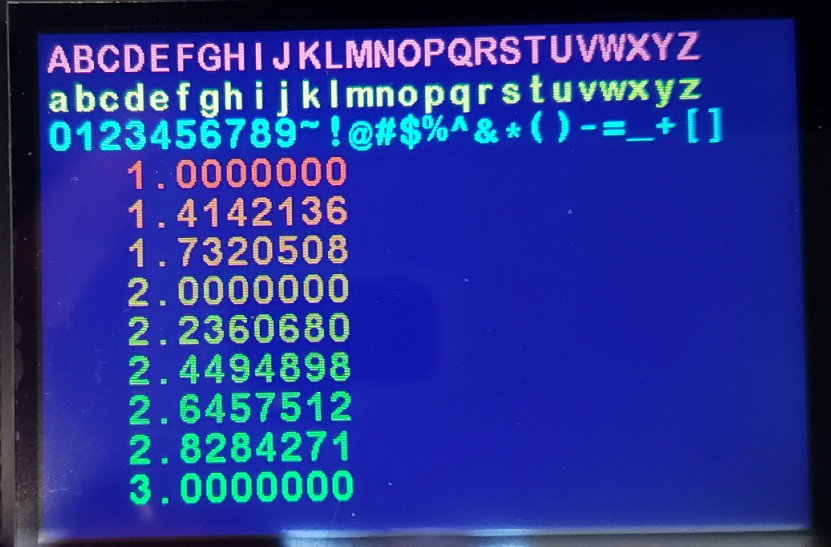

#### **LCD.Text4(Message, x, y, color1, color0)**

Display the string Message on the LCD using a 24x32 character font

#### **LCD.Number4(N, A, B, x, y, color1, color0)**

- Display the number N on the LCD with A digits and B decimal places
- color1= text color
- $\cdot$  color2 = background color

Note: 24x32 font uses up 62k of program memory just for the font bitmap

```
import LCD_24x32 as LCD
Navy = LCD.RGB(0, 0, 10)Pink = LCD.RGB(150,50,50)
Yellow = LCD.RGB(150, 150, 0)Cyan = LCD.RGB(0, 150, 150)LCD.Init()
LCD.Clear(Navy)
LCD.Text4('ABCDEFGHIJKLMNOPQRSTUVWXYZ',5,5,Pink,Navy)
LCD.Text4('abcdefghijklmnopqrstuvwxyz',5,25,Yellow,Navy)
LCD.Text4('0123456789~!@#$%^&*()-=_+[]',5,45,Cyan,Navy)
for i in range(1,10):
    x = i * 0.5LCD.Number4(x, 10, 7, 5, 45+20*i, LCD.RGB(150-15*i,15*i,0), Navy)
```
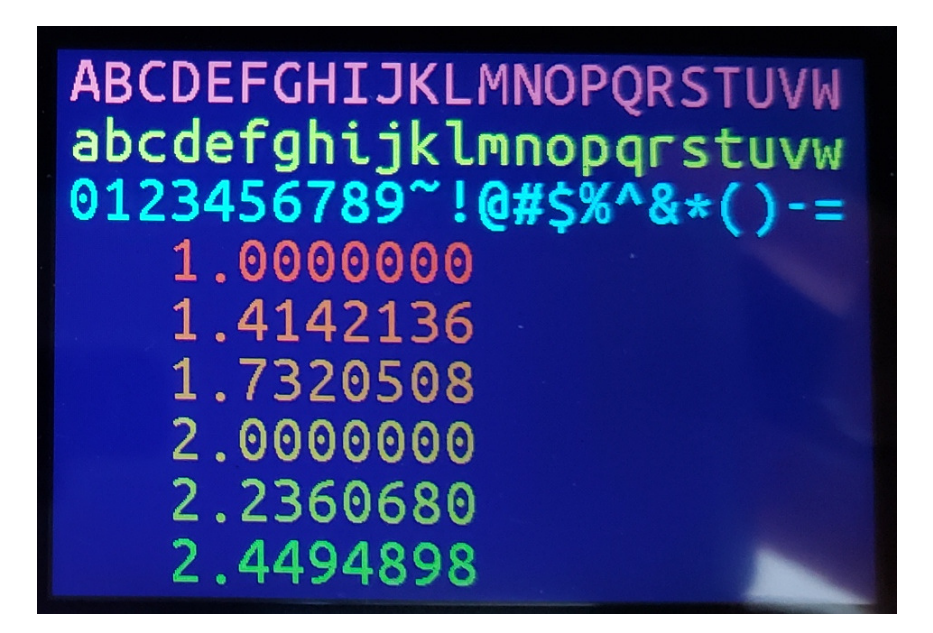

### **LCD.Pixel(x, y, color)**

Set the color of the pixel at  $(x,y)$ .

# **LCD.Pixel2(x,y,color)**

Set the color of a  $2x2$  set of pixels at  $(x,y)$ .

Example: Draw a circle with a radius of 50 centered at (200,150). Note, the circumference is 314 pixels, so draw 314 points at radius r

```
import LCD
from math import sin, cos
import time
White = LCD \cdot RGB(250, 250, 250)Navy = LCD.RGB(0, 0, 50)x0 = 200y0 = 150r = 50pi = 3.141592654
x = []y = [ ]X0 = time.ticks\_us()for i in range(0,314):
    x = int(x0 + r * cos(i * 2 * pi / 314))y = int(y0 + r*sin(i*2*pi/314)) LCD.Pixel(x, y, White)
X1 = time.ticks_us()LCD.Text('Execution Time (ms):', 50, 110, White, Navy)
LCD.Number((X1-X0)/1000, 6, 3, 200, 110, White, Navy)
```
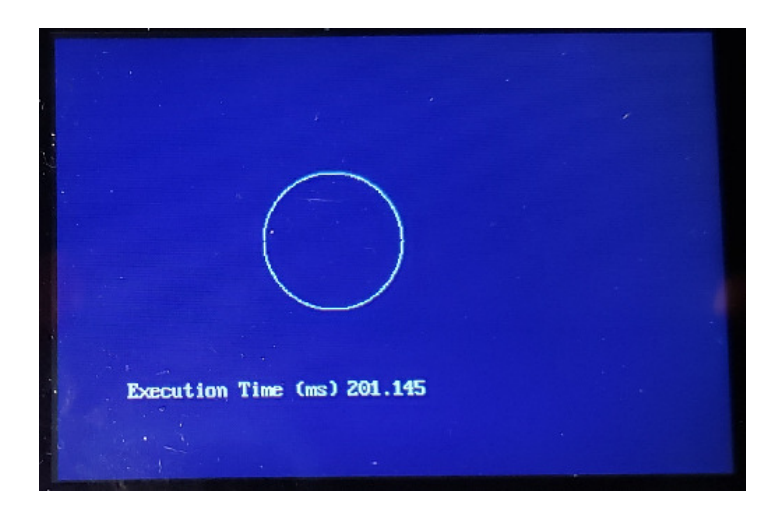

### **LCD.Light(OnOff, x, y, color)**

Display a  $10x10$  box (simulating an LED on the screen) at location  $(x,y)$  that's

- A solid box (OnOff = 1), or
- A hollow box  $(OnOff = 0)$

color sets the color of the box. This routine is used in Binary\_Out() and Bar\_Out()

# **LCD.Binary\_Out(N, x, y)**

Display 16 boxes on the screen from left to right to simulate 16 LED lights.

- Turn on LEDs corresponding to the binary value of N
- Total display area is 250 x 10

Example: Count in binary

```
import LCD
import time
White = LCD.RGB(250, 250, 250)Navy = LCD.RGB(0, 0, 50)LCD.Clear(Navy)
for i in range(0, 1000):
    LCD.Binary_Out(i, 50, 50)
     time.sleep(0.001)
```
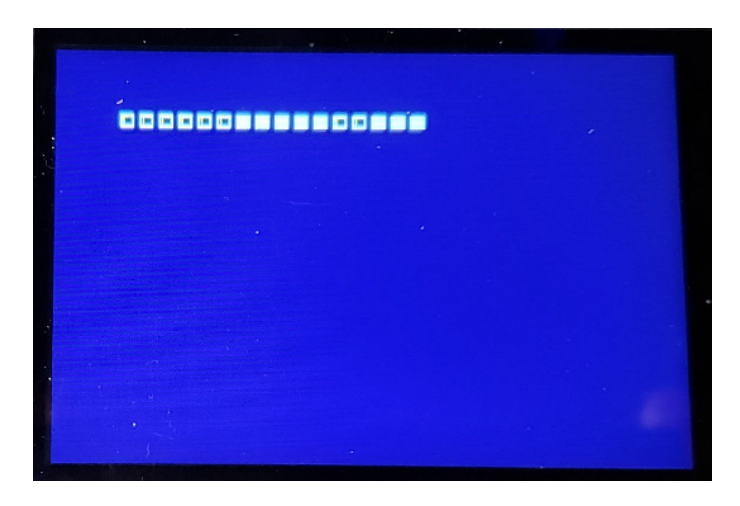

16 element LED showing the number 0x03E7 = 999

#### **LCD.Bar\_Out(N, x, y)**

Display 16 boxes on the screen from left to right to simulate 16 LED lights.

- Turn on LED #N and turn the rest off
- Total display area is 250 x 10

#### Example: Make a light that bounces back and forth

```
import LCD
import time
White = LCD.RGB(250,250,250)
Navy = LCD.RGB(0, 0, 50)LCD.Clear(Navy)
dX = 1X = 0while(1):
    if(X > 15):dX = -1if (X < 2):
       dX = 1X += dX
     LCD.Bar_Out(X, 50, 50)
     time.sleep(0.1)
```
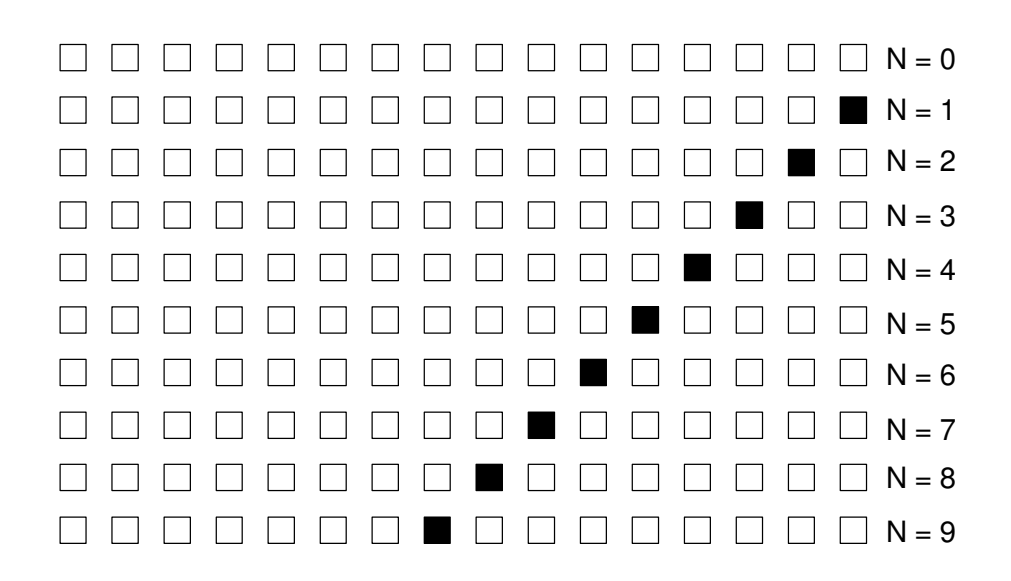

### **LCD.Dice(N, x, y, color1, color0)**

Display a 6-sided die at location (x,y)

- The die is 50x50, with the upper left corner at  $(x,y)$
- color1 is the color of the pips
- color2 is the color of the background

#### Example: Roll two 6-sided dice and display them on the LCD

```
import LCD
import random
White = LCD.RGB(250,250,250)
Navy = LCD.RGB(0, 0, 50)LCD.Clear(Navy)
d1 = random.random.append(1, 6)d2 = \text{random.random}(\frac{1}{6})LCD.Dice(d1,50,50,Red,White)
LCD.Dice(d2,125,50,Red,White)
```
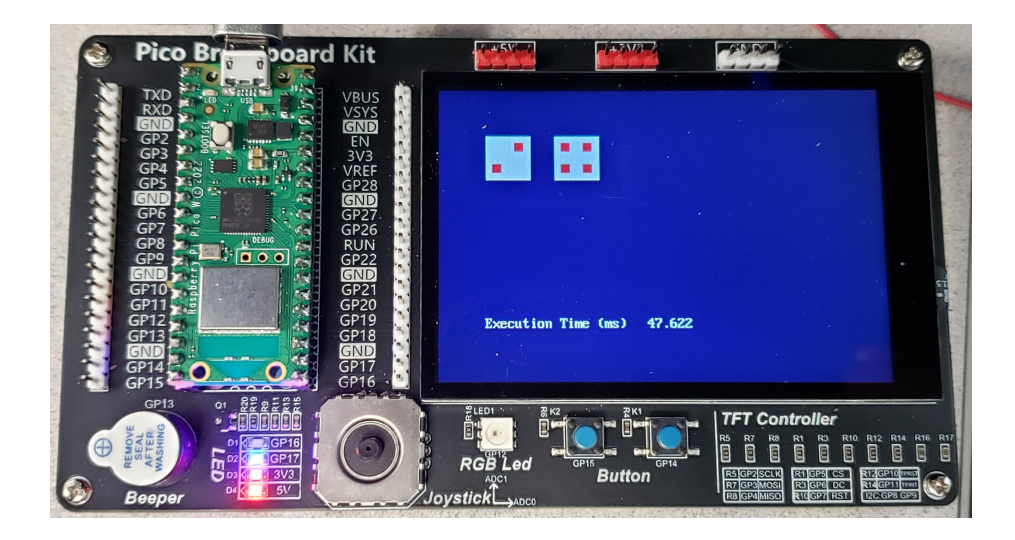

## **LCD.Card(Value, Suit, x, y)**

Display a playing card at location  $(x,y)$ 

- The playing card is  $45 \times 65$  in size
- Value is 1..13 (1 = Ace, 2 = two, 11 = jack, 12 = queen, 13 = king)
- Suit is  $1.4$  ( $1 =$  club,  $2 =$  diamond,  $3 =$  heart,  $4 =$  spade)

# **Y = LCD.Sort(X)**

Return an array which shows the sort order of array X, sorted smallest to largest

### **Deck = LCD.Shuffle()**

Return a 52-element array of numbers 0..51 in random order. Used to shuffle a deck of 52 playing cards.

Example: Shuffle a deck, draw the first five cards, and display them on the LCD

```
import LCD
import random
Hand = [0, 0, 0, 0, 0]Value = [0, 0, 0, 0, 0]Suit = [0, 0, 0, 0, 0]X = LCD.Shuffle()for i in range(0,5):
   Hand[i] = Y[i]Value[i] = (Hand[i] % 13) + 1Suit[i] = int(Hand[i] / 13) + 1
     LCD.Card(Value[i], Suit[i], 50+i*50, 150)
```
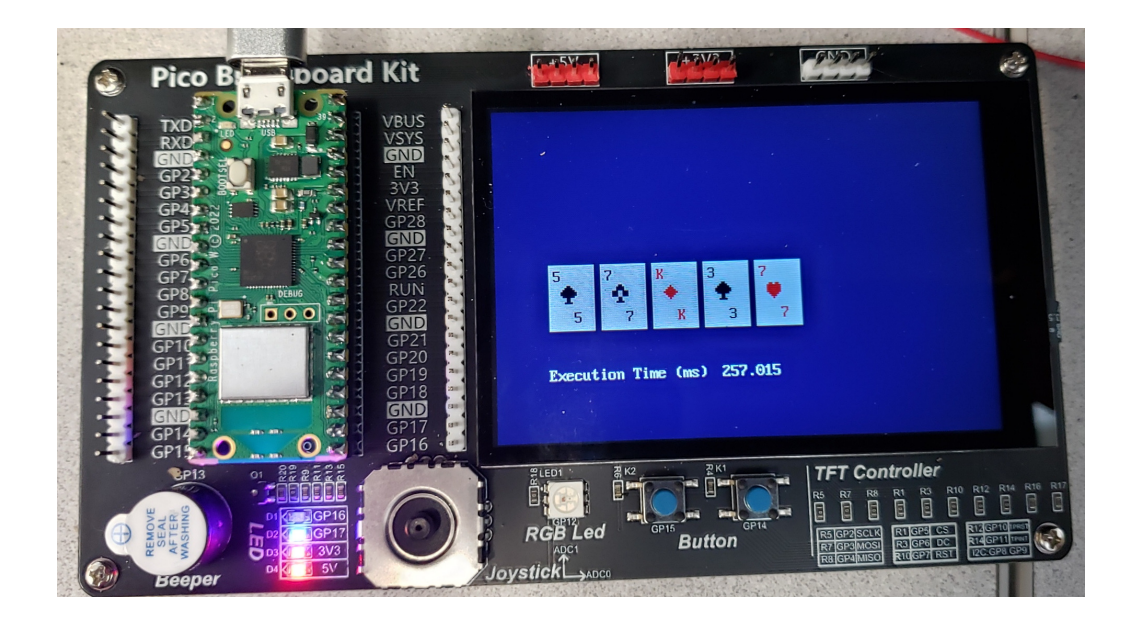